## Process to Courier- in Passports / Documents.

- If administrative processing has been completed and you are instructed to submit passport to Embassy. Please follow below steps
- Sign-in into your account on website: <u>www.usvisa-info.com</u>
- Select option "Consular section instructed me to send more documents", follow next steps to generate Courier- In Authorization receipt.
- Please take print out of Courier-in Receipt to submit along with your passport thru Empost.

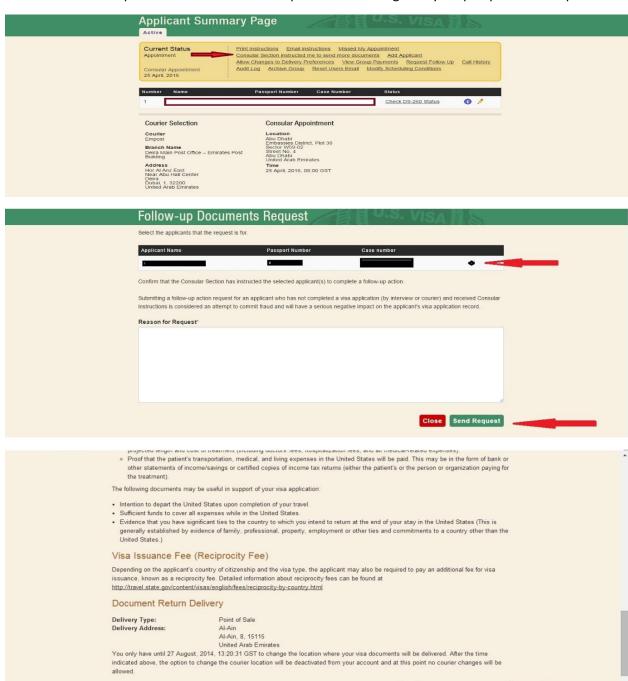

Close View Courier-in Receipt